MSDN Home > MSDN Library Archive >

**Archived content**. No warranty is made as to technical accuracy. Content may con tain URLs that were valid when originally published, but now link to sites or pages that no longer exist.

Visual Basic 4.0 Technical Articles

### **Building Add-Ins for Visual Basic 4.0**

Ken Lassesen Microsoft Developer Network Technology Group

July 25 , 1995

#### **Abstract**

This article describes how to create 16- and 32-bit add-ins using Visual Basic® version 4.0. These add-ins will run in Microsoft® Windows® 3.1, Windows NT™, or Windows 95. The ADDINVB4 sample, which accompanies this article, shows several proof -of-concept add-ins, including a standardized menu bar and a library of modules. The reader is assumed to have passed Microsoft Certification in Microsoft Visual Basic version 3.0 and to be familiar with creating OLE servers in Visual Basic version 4 .0.

### **Introduction**

Add-ins to the Visual Basic ® Integrated Development Environment provide a way for Visual Basic programmers to rapidly create and refine development tools using Visual Basic, thus allowing them to use computer-assisted software engineering and other state-of -the -art software techniques. Using ad d-ins could potentially cut the time it takes you to develop a polished, robust application by an order of magnitude.

What is an add-in? Add-ins are special-purpose OLE servers that establish two-way communication between the add-in OLE server and the Visual Basic Integrated Development Environment, also an OLE server. Add-ins are a new feature of Visual Basic version 4.0 that will continue to evolve in fu ture releases. The original designers intend ed the add-in model to be used for controlling source code and not for managing projec ts, but later develop ers modified the model to permit some degree of project management. The add-in model for Visual Basic 4.0 is so far incomplete; a few workarounds are needed, which this article will attempt to provide.

What can add-ins do? They can do almost anything you can imagine, for example:

- Routine task automation such as creating standard menus and standard toolbars or generating Help file templates and ToolTips
- Programming-standards automation
- **•** Form and application wizards

In this article I will build an add-in that implements a few proofs-of-concept to show the potential of the add-in. This article will concentrate on the technique of b uilding the add-in and *not* on what the add-in does. (Read the commen ted code for that information.) The ad d-in samples are in tentionally incomplete.

What is the difference between a wizard and an add-in? An add-in has all the characteristics of a wizard, except that it has the intelligence to detect what the developer is doing and react appropriately. For example, an add-in can detect even ts in the VBIDE object. Imagine that you are creating a new form, and a dialog box automatically app ears to ask if you want: and in model to be used for controlling source cole and not tor managing projects, but its reselues and of the model to permit some degree of project management. The add-in model for Visual Basis 4.0 is so far<br>incomplete a

- To add the standard menu items (with code) to the new form?
- To have a form wizard create a set of controls from a database table?

Add-ins can buy better productivity, but they are not a silver-bullet cure-all. Add-ins encourage the discipline that developers do not always accept easily.

## **Jump-start Tricks**

http://msdn.microsoft.com/archive/en-us/dnarvb4/html/msdn\_addinvb4.asp?frame=true 10/20/2007

I have described the vision of what's possible above, but reality is not always as clear. Creating an add-in can be a source of frus tration and confusion. First, unless you work as an independent software vendor supplying tools to Visual Basic developers, you cannot expect to develop much in-depth knowled ge or experience of the VBIDE object. Second, the implementation of the VBIDE object in Visual Basic 4.0 is neither complete nor intuitive. Third, add-ins are much more object-oriented than most Visual Basic coding.

I found three tricks that helped me in constructing add-ins:

- Use a map of the objec ts.
- Use nicknames for objects.
- Check the capabilities before writing the algorithm.

A map of the VBIDE object clarifies relation ships easily and identifies limitations quickly. I created a map of the objects in the VBIDE object from the Object Browser. (This graphic in various formats is available in my article "Mapping Visual Basic 4.0: The VBIDE Object.") The VBIDE object contains objects whose names are confusing at the start . The common practice of having child objects taking the type name is not consistently done in the VBIDE ob ject . For example, an **Application.ActiveProject** object is declared to be a **ProjectTemplate** object with no **Application.ProjectTemplate** object in the VBIDE objec t, while **Application.FileControl** object is declared to be a **FileControl** object .

In my Visual Basic code, I give objects nicknames to reduce complexi ties. To illustrate the difference between u sing nicknames and not doing so, consider the following lines of code:

```
'Example of a pedigreed object.
A$ = ThisInstance.ActiveProject.ActiveForm.SelectedControlTemplates(i%)
   .Properties(j%).Name
'Example of creating a nicknamed object.
Dim ThisProperty As VBIDE.Property
Set ThisProperty =
ThisInstance.ActiveProject.ActiveForm.SelectedControlTemplates(i%)
   .Properties(j%)
'Example of a nicknamed object
A$ = ThisProperty.Name
```
There is nothing wrong with using fully qualified objects, just as there is nothing wrong in describing the "begat chapters in the King James Bible as classic literature—I just prefer simplicity.

The capabilities of the VBIDE object are not clear without careful reading. The VBIDE map in my article *"Mapping*" Visual Basic 4.0: The VBIDE Object" shows the hierarchical structure of the VBIDE object, but does not illustrate its capabilities clearly. Table 1 shows the normal components of a Visual Basic project and the capabilities of the VBIDE object to manipulate these components. The VBIDE object at first appears deficient. Don't despair; this article builds a framework to correct this.

**Table 1. The Capabilities of the VBIDE Object in Visual Basic 4.0 to Add, Remove, or Modify Project Components**

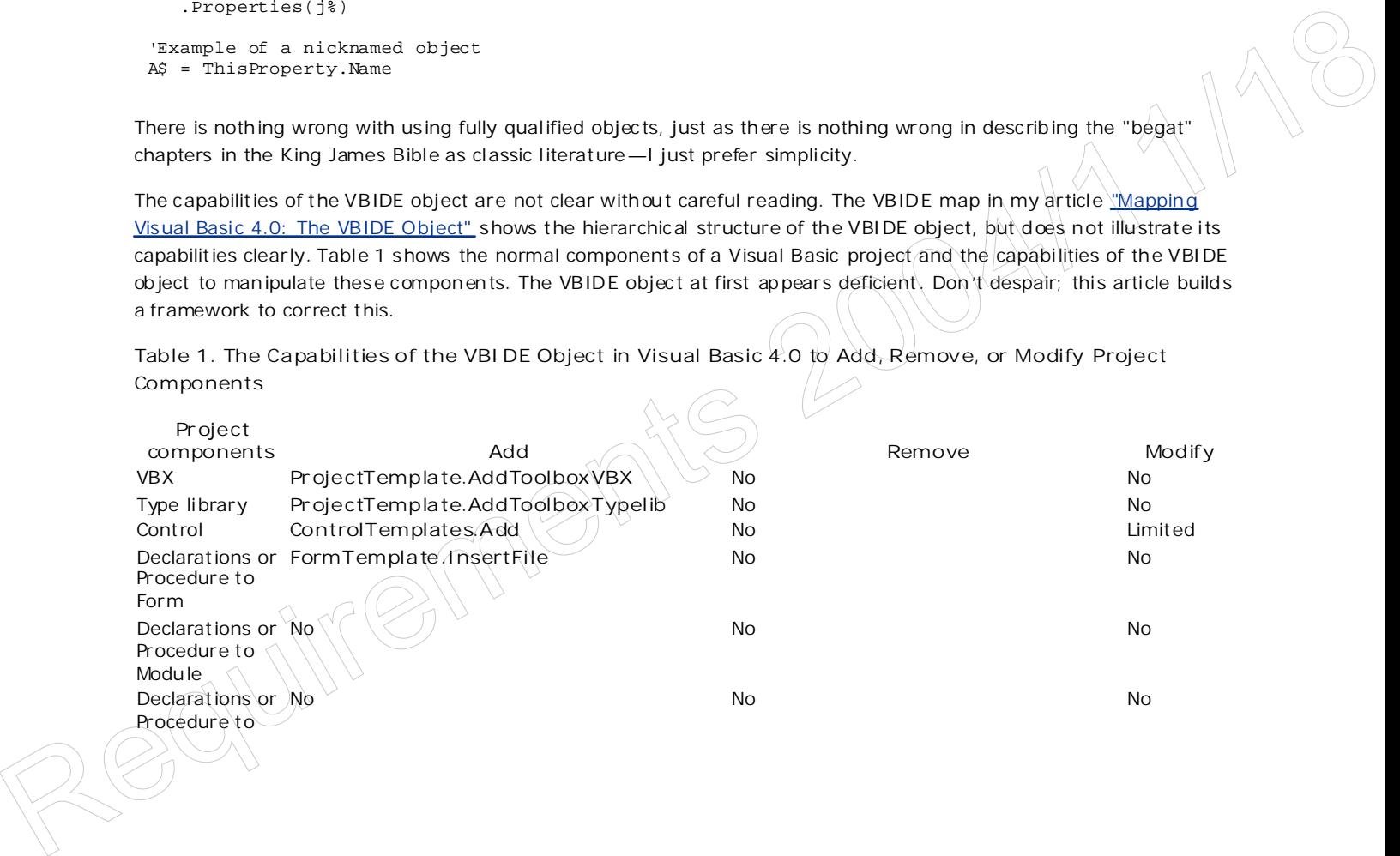

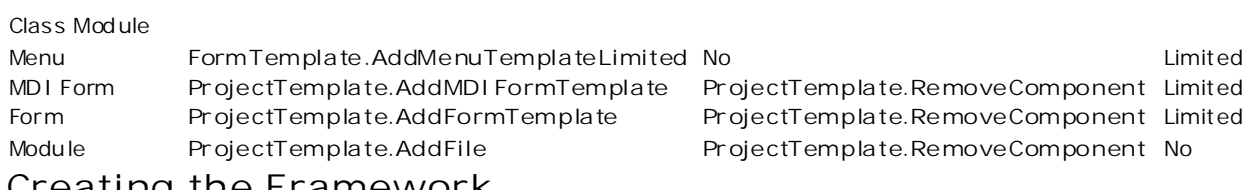

**Creating the Framework** This article shows one way to success fully implement add-ins. If you are not planning to develop add-ins as a fulltime job, I would suggest you copy my example. I found the implementation model shown in Figure 2 works well.

Different classes handle user-instigated manipulations of the project, event-instigated manipulations of the project, and file control events. (See the sample "SPY: Records File Control Events in Visual Basic," in the MSDN Library under Sample Code, which shipped with Visual Basic 4.0, for an example of file-control events.) The menu items add ed to Visual Basic's menu bar control the visibility of forms only. The add-in does all communications asyn chronously, using timers on the forms to start code execution after the VBIDE object fires the even t.

Why do it this way? This implementation avoids using the menu items added to the Visual Basic menu bar to execute code. When menu items execute procedures, executing code cannot be canceled. This implementation avoids problems with time-ou ts when the code does not complete fast enough .

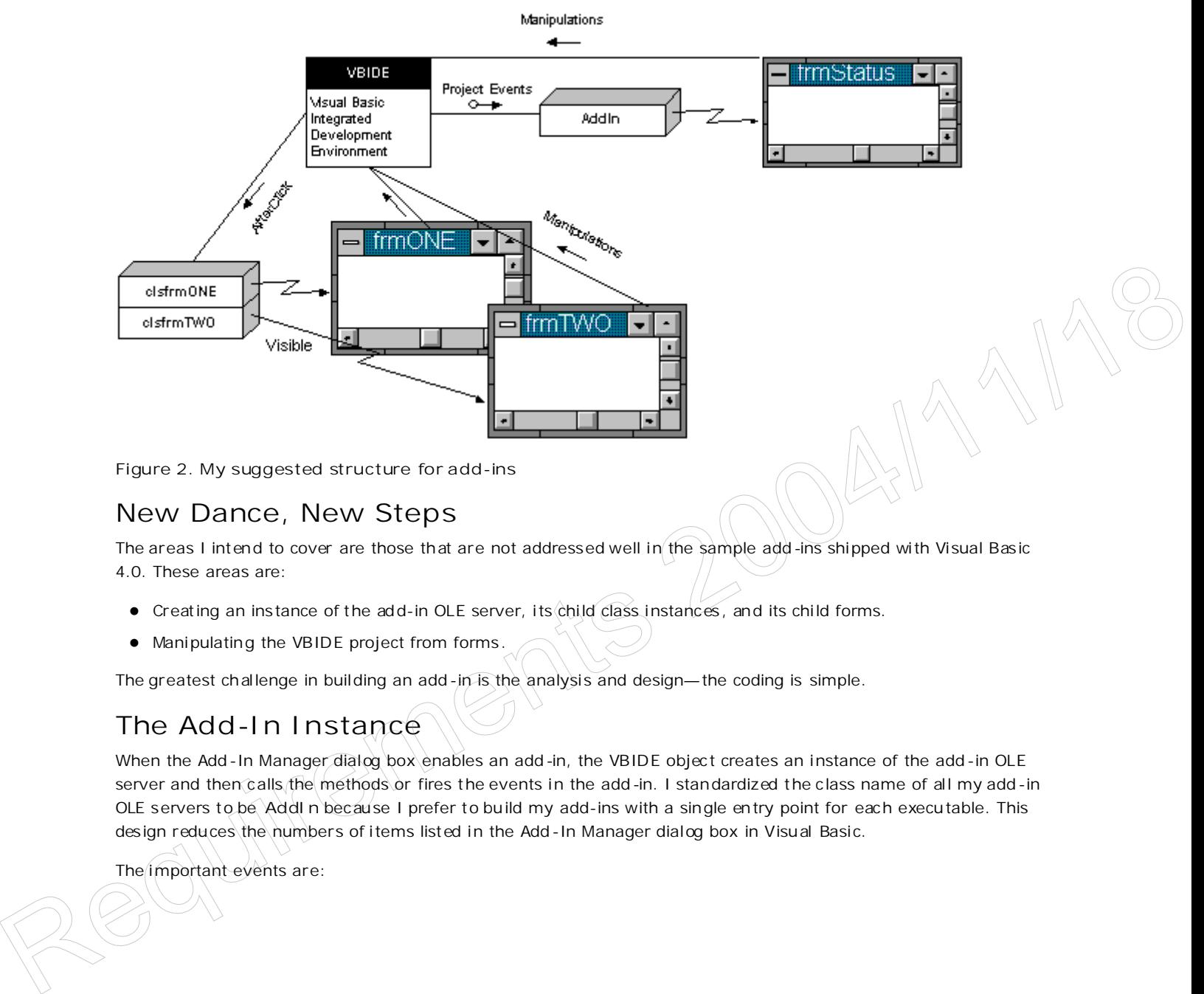

**Figure 2. My suggested structure for add-ins**

## **New Dance, New Steps**

The areas I intend to cover are those that are not addressed well in the sample add-ins shipped with Visual Basic 4.0. These areas are:

- $\bullet$  Creating an instance of the add-in OLE server, its child class instances, and its child forms.
- $\bullet$  Manipulating the VBIDE project from forms.

The greatest challenge in building an add-in is the analysis and design—the coding is simple.

# **The Add-In Instance**

When the Add-In Manager dialog box enables an add-in, the VBIDE object creates an instance of the add-in OLE server and then calls the methods or fires the events in the add-in. I standardized the class name of all my add-in OLE servers to be **AddIn** becau se I prefer to build my add-ins with a single en try point for each execu table. This design reduces the numbers of items listed in the Add-In Manager dialog box in Visual Basic.

The important events are:

- **•** The Initialize event.
- The ConnectAddIn even t.
- The Timer1**\_**Timer even t.

#### **The Initialize event**

When the VBIDE object creates an instance of the add-in, this instance may create many other instances as side effects. Figure 3 shows an example of the other instances created using my model.

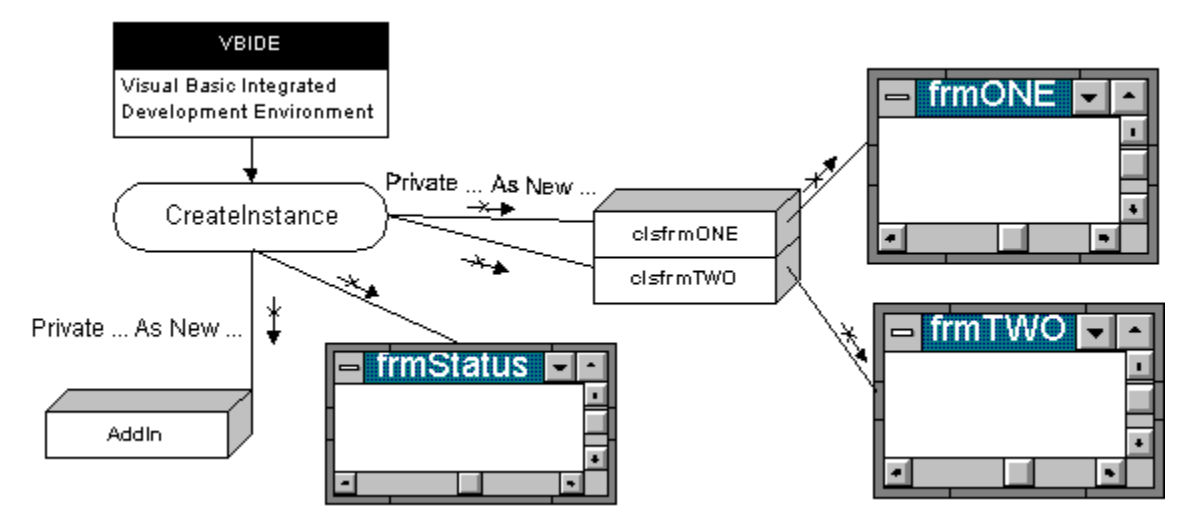

**Figure 3. Cascading instance created with the add-in instance**

This may seem a bit excessive. Unfortunately, an add-in needs this structure because the add-in may be used concurrently by many VBIDE instan ces. (T he class module should have the **Instancing** property set to Creatable MultiUse). Using the Creatable MultiUse setting with mul tiple clients may require some reflection and may change your programming style. Thinking about the Instancing property has led me to suggest that you follow these guidelines:

- *Global* variables are not permitted.
- Module level variables in non class modules are not permit ted.
- **•** Static variables or procedures in nonclass modules are not permitted.
- The project creates all forms and class modules by using a Dim . . . As New <sub>2</sub>. . statement and uses only these new ins tances.

I leave the explanations to you for your enrichment and edu cation.

The code used to create these instances is short. I create the child instances in the Declarations section of each file, using Private to enforce a strict hierarchy and to allow multiple instances with the same instance name to coexist but in different scopes. The child instances must disappear when the parent terminates. I implement this code in my AddIn class module. I create the other classes' instances and the frmStatus form instance with the following code: Encorational properties that the matter of the them thousands from the the control and the control of the control of the control of the control of the control of the control of the control of the control of the control of

'In Declarations of AddIn.Cls Private ThisAddInMgr As New clsAddInMgr / clsfrmONE Private ThisTipsHelp As New  $c$ 1sTipsHelp $/$  clsfmTWO Private ThisForm As New frmStatus

I place the code to create a form instance in each child class module under the Declarations section of the class module or form:

'In another class module or form, i.e. frmONE.Cls

Private ThisForm As New frmAddInMgr 'frmONE

These few lines create all of the instances shown in Figure 3. Each time the VBIDE creates an instance of the add-in, the ad d-in instance in turn creates separate private instances of any child class or form.

### **The ConnectAddIn event**

The Connect AddIn event passes a pointer to the instance of the VBIDE that created it. The add-in instance needs this poin ter so that it can manipulate the right instance of the VBIDE. The add-in instance uses the ConnectAddIn event to add menu items to the VBIDE menu bar.

The VBIDE model for menu i tems is simple: Each menu choice sends a click event without arguments to a class instance that has an **AfterClick** method . The procedure receives no information, excep t that the AfterClick event fired. I must at tach each menu item to a *different* class ins tance. This allows each menu item to fire a different AfterClick event in each class module.

**Note** Users may start ac tions by using a form or a menu item added to the Visual Basic Integrated Development Environment. I prefer to use only the menu items to toggle forms to visible or invisible. This allows users to access add-in features by a single click on a form instead of navigating a menu with two or three clicks.

The class in stance needs to receive a poin ter to the instance of the VBIDE object and a pointer to the menu i tem that fires it. This class passes these items to the child form so that the form may manipulate the VBIDE object or the menu item controlling it. I never try to trace my way up an object's hierarchy using the Parent property. I find that it is easier and simpler to pass the needed pointers down the hierarchy at the creation of each child instance instead. The code to do this in our project is very simple.

```
Set ThisInstance = VBInstance 'Keep a reference.
Set ThisSubMenu = ThisInstance.AddInMenu.MenuItems.AddMenu("&My Addin")
Set ThisMenuLine(2) = ThisSubMenu.MenuItems.Add("&Standard Code")
hThisMenuLine(2) = ThisMenuLine(2).ConnectEvents(ThisAddInMgr)
ThisAddInMgr.MenuLine = ThisMenuLine(2)
ThisAddInMgr.VBIDE = ThisInstance
```
The first line saves a pointer back to the calling VBIDE for this instance. The second line adds a submenu to the VBIDE where I will place other menu items for the add-in. The next line adds a menu item under our submenu and then directs the AfterClick events to a specific class instance. The last two lines pass the pointers to the instance and the menu item to the child class instance. The child class instance saves these values and then passes them on to any child class instances or form instances .

```
Public Property Let VBIDE(vNewValue)
Set ThisInstance = vNewValue 'Keep a reference locally.
ThisForm.VBIDE = vNewValue 'Pass reference to child.
End Property
```
At this point you may be a bi t confused over *another* **ThisInstance** . I always use **This** as a prefix to **Pr ivate** variables and objects and **My** as a prefix to application-scope variables and object s. With my add-ins, every class and every in stance has it s own **Pr ivate ThisInstance**; the **Instancing** property' s setting of Creatable Mul tiUse prevents the use of **MyInstance**.

# **The Timer1\_Timer event**

This last event may confuse you a little. Okay, a lot. One problem with doing OLE Automation is time-outs. I prefer to do asyn chronous automation using a timer. With asynchronous automation, the OLE Automation call sets an argument's value, enables a timer, and then returns to the client. The timer executes the method after the OLE Automation call finishes and prevents a time-out. For example, when an instance creates a form instance, **Form\_Load** would fire, but if this event takes a long time to finish, a time -ou t may occur. Also, the user perceives faster performance because of this quicker return. The state of the state of the state of the state of the state of the state of the state of the state of the state of the state of the state of the state of the state of the state of the state of the state of the state of

In my implementation , the **Form\_Load** procedure is always empty. I u se a **De layedForm\_Load** procedure and a timer set to an arbitrary 3/10 of a second. To ensure that the instance executes **De layedForm\_Load** procedure on ce, the **Timer1\_Timer** procedure u ses a flag.

```
Private Sub Timer1_Timer()
'This allows return to occur fast!
Static fFormLoad As Long 'A flag to prevent multiple execution to occur fast!
If Not fFormLoad Then
fFormLoad = True 'Set flag and disable timer.
Timer1.Enabled = False 'BEFORE calling DelayedForm_Load.
  DelayedForm_Load 'Otherwise the timer may fire AGAIN during it.
End If
'Other uses of timer may be added here.
```
### **Manipulating the VBIDE Project from Forms**

The way I created the instances above allows easy manipulation of the VBIDE object from an add-in form. I have local copies of all the important objects that I need to access. I do not have to think about the add-in, but can change the scope of my thinking to the single form I am in and the VBIDE project.

In this section I will look at some manipulations of the VBIDE ob ject and its associated project:

- Extracting information from the active VBIDE project .
- Modifying a file.

The form u ses the pointers **ThisMenuLine** or **ThisInstance** to do these manipulation s in my mod el .

### **Extracting information from the active VBIDE project**

To illustrate the extrac tion of information from **ThisMenuLine** and **ThisInstance**, I changed the caption of each form belonging to my add-in so that the user can identify the project attached to the form instance. The code is a one-liner:

Me.Caption = ThisMenuLine.Caption + " : " + ThisInstance.ActiveProject.FileName

Although this *does* get the job done, I use a nickname for clarity:

```
Private ThisProject As VBIDE.ProjectTemplate
....
Set ThisProject = ThisInstance.Active
...
Me.Caption = ThisMenuLine.Caption + " : " + ThisProject.FileName
```
Note A word of caution in declaring objects from references: halways qualify the class type by the library type—for example, **As VBIDE.ProjectTemplate** instead of **As ProjectTemplate**. This extra qualification identifies the type's library and prevents problems when different libraries use the same property, method, or object name.

## **Adding a file**

Although I could blindly copy files from other projec ts, I would prefer to see a menu of files, click the item I want, and have these files added to my project. I create a file containing the code and then add it. The natural depository for these files is a database using a memo field or other equivalent field.

Because most Visual Basic files very rarely exceed the capacity of a Visual Basic string, I place the code I obtained from the database into a string and then call the procedure below. The procedure creates the full path from the filename so that this new file is in the same direc tory as the project file, checks for the existen ce of this file, and then adds it to the project. [Note that in the code below, several lines that would normally be typed as one line have been chopped up with returns for online readability.] **Considers:**<br>
We Co<sub>pt</sub>(100) - This<br>Member of the photon of the photon of the photon of the state of the<br>
Although this does get the photon of the one indicmembe for darling<br>
2004/2004 - This attention of the state of the

http://msdn.microsoft.com/archive/en-us/dnarvb4/html/msdn\_addinvb4.asp?frame=true 10/20/2007

```
Public Sub Project_AddFile(ByVal FileCode$, ByVal FileName$, Project
  As VBIDE.ActiveProject)
Dim FullPath$
FullPath$ = ExtractPath(Project.FileName) + FileName$
If Len(Dir$(FullPath$)) > 0 Then
   MsgBox "File [" + FileName$ + " Already exists. Please delete and try
       again.", vbCritical, "ERROR"
    Exit Sub
End If
fno% = FreeFile
Open FullPath$ For Output As #fno%
Print #fno%, FileCode$
Close fno%
FileType$ = Project.AddFile(FullPath$)
MsgBox "The " & FileType$ + " file [" + FullPath$ + "] has been added",
    vbInformation, "Add File"
End Sub
```
This style of add-in allows reuse of standard forms (log-on, System Information), modules (INI functions, registry functions) or class modules. What if I just want to toss in a bunch of procedures into an existing file? The issue becomes a bit more complex because some of the procedures may already exist in the file.

## **Modifying existing files**

When I started to write this section, I had planned to describe **ControlTemplates**, show how you can add menus and controls, and then move on to my own hacks. I also had planned to show how **Component.InsertFile** works . Up on discovering the limi tations of the available methods and the relative slowness of OLE communication, I d ecided to skip the available methods and go directly to the hacks. Why? Because the hacks work for everything and reduce what you need to learn .

My basic hack is simple:

- 1. Save the file (form, class module, module, projec t).
- 2. Read the file in as a string.
- 3. Manipulate the string.
- 4. Rewrite the file.
- 5. Reload the file in to the project.

This approach allows me to check for existing modules, modify items, and delete items. I can implement an algorithm such as "Rename all command buttons to 'pb' followed by a concatenation of its name." I can implement find and replace functionality, a method not currently in the VBIDE object. The bottom line is I have complete control , limited only by my vision and ability to code and not the object's weaknesses. The add-in manipulates the project using Visual Basic code and uses only part of the VBIDE object and its methods. 1. Since the film tion, cluster models, models, project).<br>
2. Read the film in a string.<br>
4. Remutable line is ning.<br>
4. Reputable line in the brief project.<br>
1. Memipiration for the film in a string.<br>
2. Read the film in

Note Some limitations of the VBIDE object: The Component. InsertFile method applies only to a form, and fails when the selected file is a module or class module. The **Component.InsertFile** method cannot add menu items or controls to a form. The ControlTemplates.Add method can add a control or menu, but then the p rocedure mu st call **ControlTemplate.Property.Name** and ControlTemplate.Property.Value to set each property. There is no ability to remove procedures, controls, or menu items .

So how do I modify exis ting files? The essential code is below. The function called in the third line changes for different uses.

```
FName$ = RemoveSelectedFile(ThisInstance, VBName$) 'VBIDE interaction
FText$ = ReadFileAsString$(FName$) 'File I/O
FText$ = This_AddMenu2File(FText$, lstMenu) 'Custom manipulation
WriteStringAsFile FName$, FText$ 'File I/O
ThisInstance.ActiveProject.AddFile FName$ 'VBIDE interaction
```
The **RemoveSelectedF ile** procedure walks th rough the **ProjectTemplate.Components** to identify the file to save and to temporarily remove from the project. The ReadFileAsString procedure opens the file and reads the code in one gulp, instead of slowly doing **Line Input** and concatenating the strings. The **This\_AddMenu2File** procedure does the desired manipulation. The **WriteFileAsString** procedure writes the code in one gulp. I then add the file back in by calling the **ProjectTemplate.AddFile** method to place the modified copy back into the projec t.

The **RemoveSelectedF ile** procedure identifies the file by name only. I do not know what type of file it is, so I cannot determine if the requested action is appropriate. Because the procedure is in a shared module, I pass the pointer of the VBIDE instance to it and receive the full filename when it returns. If the form is new (not saved), I mu st call the **Component.SaveAs** method before I call the **ProjectTemplate.RemoveComponent** method .

```
Public Function RemoveSelectedFile$(ThisInstance As VBIDE.Application,
  ByVal VBName$)
Dim i%, ProjFiles As VBIDE.Components
Set ProjFiles = ThisInstance.ActiveProject.Components
For i = 0 To ProjFiles. Count - 1
    If StrComp(ProjFiles(i%).Name, VBName, 1) = 0 Then
        RemoveSelectedFile$ = ProjFiles(i%).FileNames(0)
        'SaveAs needed if file just created
        ProjFiles(i%).SaveAs ProjFiles(i%).FileNames(0)
        ThisInstance.ActiveProject.RemoveComponent ProjFiles(i%), True
        Exit Function
    End If
Next i%
MsgBox "Unable to save file -- not found.", vbCritical, "Error:" + VBName$
Exit Function
End Function
```
The **ReadF ileAsString** procedure speeds up the reading of the text file b y avoiding **Line Input** . I thought I should show you the code because not many people are aware of this trick.

```
Function ReadFileAsString$(ByVal FileName$)
Dim fno%, TMP$, flen&
flen& = FileLen(FileName$)
TMP$ = Space(flen&)
fno% = FreeFile
Open FileName$ For Binary As #fno%
Get #fno%, 1, TMP$ 'The easy way!
Close fno%
ReadFileAsString$ = TMP$
End Function
```
The **WriteFileAsString** procedure u ses the same approach as shown below:

```
Public Function WriteStringAsFile(ByVal FName$, ByVal FText$)
                 Dim fno%
                  fno% = FreeFile
                 Open FName$ For Output As #fno%
                  Print #fno%, FText$
                 Close #fno%
                 Exit Function
En final, These is into a<br>
mean \frac{1}{2} relation (\frac{1}{2} lastence)<br>
Requirements 2004<br>
Republished and the state of the state of the state of the state of the state of the state of the state of the state of the state
```
The This AddMenu2File procedure makes the changes to the file's code. The code does whatever I want it to do it is not an add-in issue. I assume that you are skilled with this type of manipulation and will skip the code.

I have covered the essentials for coding add-ins. I leave the analysis of the manipulation and how to implement the code to you. A review of compiler construction texts or the YACC and LEXX utilities should help you with the code because the manipulations often require a grammar and parsing.

# **A Quick Checklist**

The following checklist enumerates the common steps in creating an add-in:

- 1. Create an OLE server project.
- 2. Add a class mod ule called "Add In" to serve as the entry point for the add-in.
- 3. In the References dialog box, check the "Microsoft Visual Basic 4.0 Development Environment" i tem.
- 4. Press F4 in each class module 's code view and modify the following properties:
	- **Instancing** should be set to Creatable MultiUse.
	- **Public** should be True.
- 5. Create the **ConnectAddIn** and **DisconnectAddIn** procedures.
- 6. Create a Class\_Initialize procedure to do initialization, if needed.
- 7. From the Tools menu, choose Options to designate the project name.

The code in the procedures and module can follow my model or your own.

A few general suggestions about coding:

- Use **ConnectAddIn** to do initialization routines . I rarely u se **Class\_Initialize**. It fires before **ConnectAddIn** and does not have access to the pointer to the VBIDE object.
- Add only one menu item under Add-Ins for each server. I add additional items as submenu items.
- If you u se any databases , open the database for shared, nonexclusive access . Remember that mul tiple clients use the tables concurrently.
- Do not put message boxes, modal forms, or lengthy processing in the events fired by the VBIDE object. The OLE server will wait past its time -out period if a prompt return to the client does not occur.
- Use classes to connect forms to the VBIDE object. Send even ts to the class instan ce that owns the form. (Forms may not receive events .)
- Avoid using **As Object**. I always declare items as their correct data type for better readability and for better performance. For example, I always declare the poin ter to the VBIDE object as a **VBIDE.Application** . This data type is part of the "Microsoft Visual Basic Development Environment" reference. The example below shows the difference:

Public Sub ConnectAddIn(VBInstance As VBIDE.Application) 'Use Public Sub ConnectAddIn(VBInstance As Object) 'AVOID

# **Conclusion**

Add-ins are a windfall for the developer who wishes to produce more applications in less time while increasing robustness and the number of features. The time required to learn to create add-ins, to decide what to do, and to implement and test them is a short-term pain that will produce long-term gain if done intelligently. The potential is awesome; the vision is unlimited; the profit for commercial versions is considerable! Have fun!

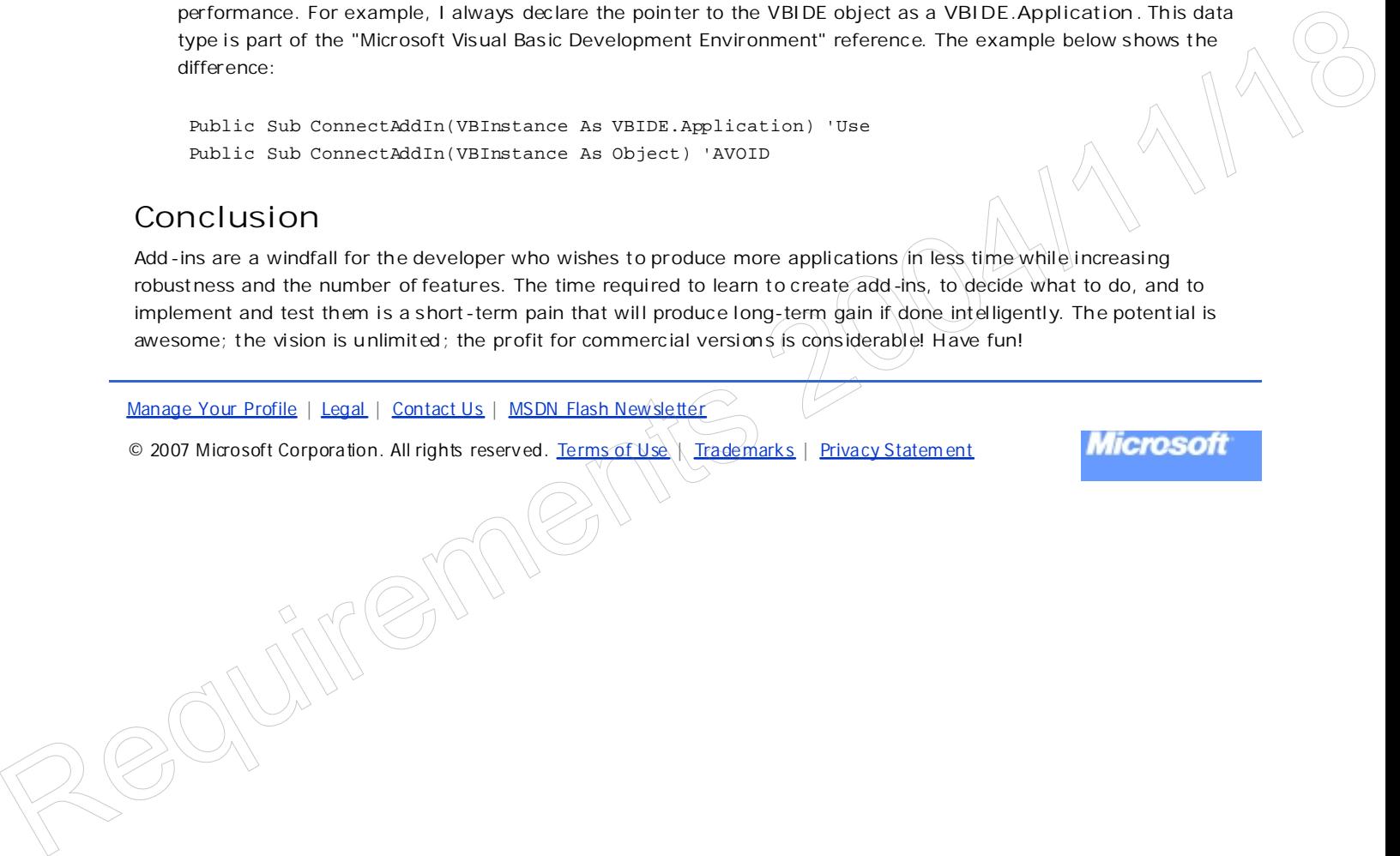